# **Information About sbcosmo.com**

by Jim Stubchaer 5/16/2011, rev 5/59/2014, 3/8/2015, 6/5/2017

## **General Description**

The Cosmopolitan Club of Santa Barbara website is: **www.sbcosmo.com**

The Home Page is:

http://www.sbcosmo.com/index.htm

The site includes the Home Page with links to the current version of Crackers and the Crackers Archive, Special Events, Computer Society, and S.A.G.E. pages.

The Crackers Archive page includes links to previous editions of Crackers, which are stored in a folder at the website.

Most of the site is coded in standard HTML (hypertext markup language) and does not use advanced languages such as CSS, PHP, SQL, Java, Visual Basic, etc, except for the Java buttons at the top of the Home Page.

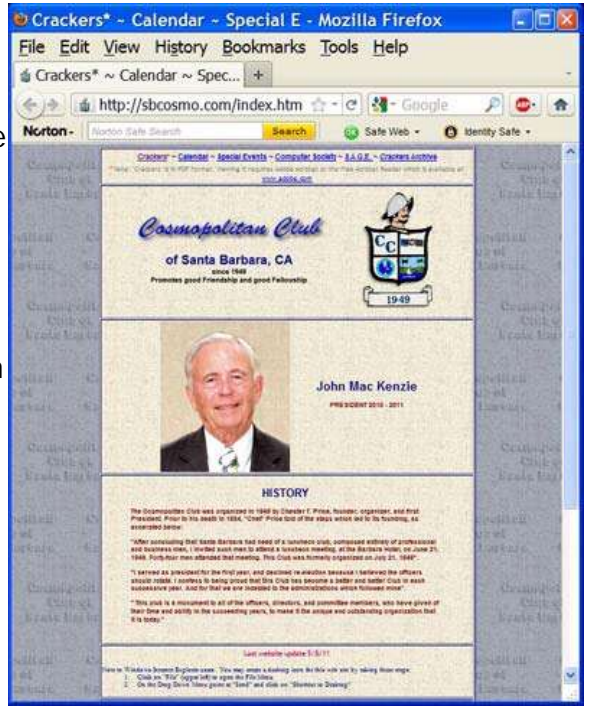

### **Hosting and Domain Name**

The website host is GoDaddy.com. The domain name, sbcosmo.com, is registered at GoDaddy. The domain name expires on 9/19/2018. The hosting is paid to 9/18/2016 and will automatically renew and be charged to my VISA card unless another person becomes Webmaster.

The account number and user name for managing the GoDaddy account is **23498043**. The user name for posting files to and from the website is **sbcosmo** 

The password for both is **(hidden)** 

The disk space available for the Club account is 10 GB, of which about 100 MB is currently used.

For complete details on website administration and file transfer please see the attachments.

### **Website Design**

The source code is HTML. The original layout used frames, but was converted to a table format in 2007. The width of the table, which is the active part of a page, is specified as 800 pixels on most pages. The Crackers Archives page table has been widened to make room for additional columns as the years go by. Page backgrounds outside the tables are a tiled background image, which is a grey pattern with muted text. The tables are centered on the pages. Rows and columns may be added or deleted. Different types of table borders may be specified. Text may be entered into cells of a table as well as before or after a table. The text can be formatted, including position, font type, font size, font color, etc.

Objects may be inserted and positioned in a table. Objects may be hyperlinks, images, web components, interactive button, date, time, etc.

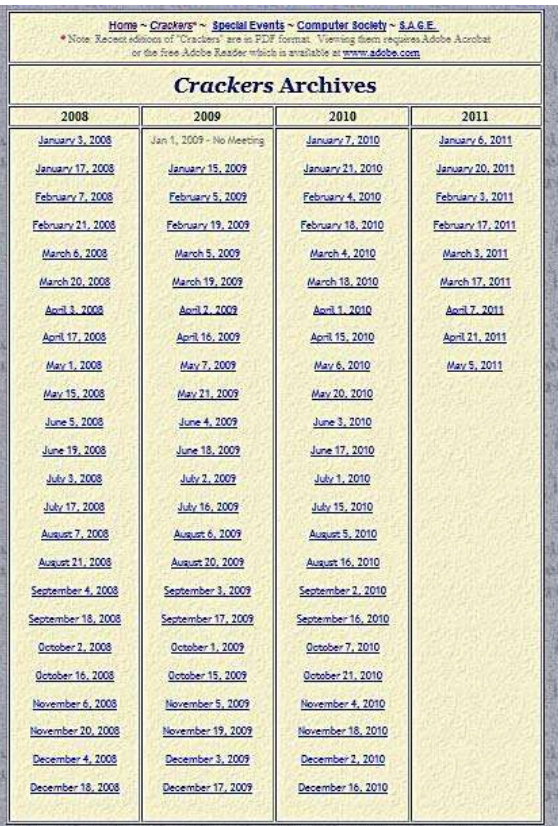

#### **Website File Location, Folder and**

**Subfolders** (same on PC and Host Server)

**sbcosmo:** htm files for the main pages, the current Crackers, and faveicon.ico

- **├─ Crackers Archive:** old editions of Crackers
- **├─ CosmoCal:** monthly html calendars from 4/2007 to 12/2015
- $\int$   $\Box$  Images: backgrounds used in calendars
- **└─ Graphics:** images, backgrounds, photos, etc, used in the website

#### **Website Maintenance**

Either Ron White or I update the site twice monthly by posting the new Crackers to the website home page (index.htm) using FTP (file transfer protocol) in File Explorer to replace the previous version. could also be used.

We also add the new Crackers to the archive folder and make the necessary changes to the various pages. Annually we post the photo of the new Club president on the Home Page.

## **Website Editing**

I used Microsoft FrontPage for editing the website until May, 2014. FrontPage is a WYSIWYG (what you see is what you get) program. Microsoft discontinued FrontPage several years ago, and replaced it with Expression Web 4, which I now use. It is available as a free download from Microsoft The user can edit on a web page (right) without viewing the underlying HTML code. He can also edit the HTML code (below left), or in a combination view (below right).

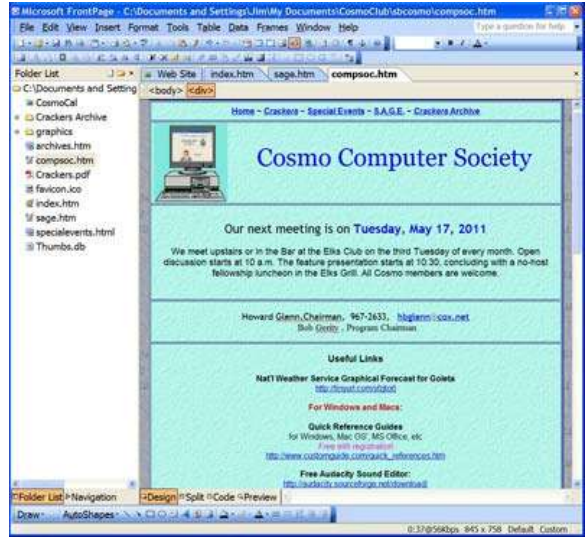

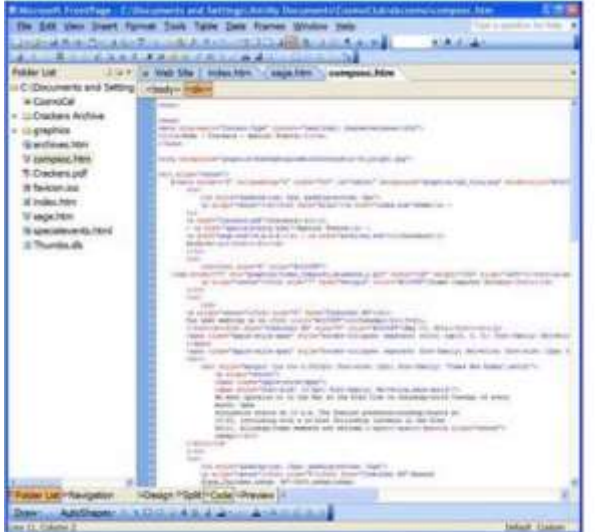

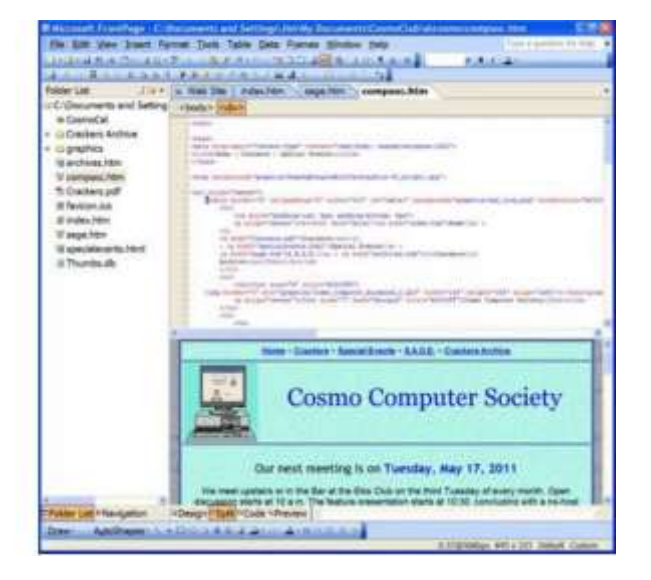

These illustrations are from FrontPage but Expression Web is similar.

A sample of HTML code for a web page is on the [last page.](#page-4-0) It is "Pretty printed", that is formatted and indented to better show the various components of the code.

In HTML, the tags  $\lt$ table $> 8 \lt$ /table $> 6$  begin and end a table,  $\lt p$  ...  $> 6$  begins a paragraph and  $\langle p \rangle$  ends it. Other tags are similar, such as  $\langle tr \rangle$  &  $\langle tr \rangle$  for a row,  $\langle td \rangle$  &  $\langle fd \rangle$ for a cell in a table, etc.

Several excellent HTML references are available on the web, including:

<http://www.w3schools.com/tags/default.asp>

<http://www.quackit.com/html/tags/>

## **Website Administration Details for sbcosmo.com**

The sbcosmo.com website is located at godaddy.com. James Stubchaer is the account owner for both hosting and domain name registration. The web hosting was paid for two years from 9/18/2016 with my VISA card. The Club reimburses the costs.

The domain name "sbcosmo.com" is registered at godaddy.com. It was paid with my VISA card for five years from 9/18/2016.

============================================

We have two user names but only one password at godaddy.com.

============================================

The first user name is to access and manage our godaddy account (not for loading web pages into our web site).

http://www.godaddy.com

The user name is the account number: 23498043

============================================

The second user name is to transfer files to and from our web site. ("ftp" means File Transfer Protocol)

ftp://sbcosmo.com

============================================

The user name is: sbcosmo

============================================

The password is (hidden) for both. Case sensitive.

============================================

Using File Transfer Protocol is described on the next page.

## **How to use FTP with File Explorer in Windows 10**

Open **File Explorer** on a Windows 10 computer

Click on **This PC** in the left navigation panel in **File Explorer**

Then click the **Computer Tab** at the top of the page

On the ribbon menu, choose **Add a network location**

This opens the **Add Network Location Wizard**

Click "Next", "Next", then type ["ftp://ftp.sbcosmo.com"](ftp://ftp.sbcosmo.com/) in the box, "Next", check "Log on anonymously", "Next", type [ftp.sbcosmo.com](ftp://ftp.sbcosmo.com/) as name, "Next". A dialog box should open asking for a user name and a password. The user name here is "sbcosmo".

==================================================

# **Transferring Files**

Once your FTP location has been created, you can find it in **File Explorer** under "**This PC**".

Clicking it should open the remote location in the same way as Windows opens folders You can copy and paste or drag files from local folders to the remote folder and back again in the familiar manner.

## **Moving Files Around on the Server**

You cannot move files or folders from one place to another within the remote folders at the web site directly. This is a limitation of the FTP protocol.

You can delete or copy files on the web site. Files can be dragged to a local folder on your PC and vice versa.

## **Editing Files on the Server**

You cannot edit files at the web site; however, you can copy a file back to a local folder on your PC, edit it there, and then copy it back to the remote folder at the web site.

<span id="page-4-0"></span>==================================================

#### **Sample HTML Code** (for the S.A.G.E. Web Page)

```
<html xmlns="http://www.w3.org/1999/xhtml">
<head>
   <meta name="generator" content="HTML Tidy for Linux/x86 (vers 25 March 2009), see www.w3.org" 
/>
   <meta http-equiv="Content-Type" content="text/html; charset=us-ascii" />
   <title>Home ~ Crackers ~ Special Events</title>
</head>
<body background="graphics/HomePgBckgrndWithTxtGrayBlur-50_bright.jpg">
   <div align="center">
     <table border="2" cellpadding="2" width="800" id="table1" 
background="graphics/bg2%C2%AClt_blue.gif" bordercolor="navy"
      \epsilontr>
         <td style="padding-top: 8px; padding-bottom: 8px">
           <p align="center"><b><font face="Arial"><a href="index.htm">Home</a> ~ <i>Crackers</i> 
~ <a href="specialevents.html">Special
          Events</a> ~ Computer Society ~ <a
href="archives.htm"><i>Crackers</i>Archive</a></font></b></p>
        \lt/\text{td}\langletr>
       <tr>
         <td><img border="0" src="graphics/blusagepghead_rev.jpg" width="756" height="221" /></td>
      \epsilon/tr>
      <tr <td>
           <p align="center"><font size="4" face="Trebuchet MS">The <font 
color="#0033FF"><b>S.A.G.E.</b></font>Investors Group meets at 10
           am the first Tuesday of each month <font color="gray">(second Tuesdayif the first 
Tuesday is a holiday)</font> at the Elks Club,
          2nd floor, followed by no-host lunch.<u><font color="red">All Cosmo members are
welcome!</font></u> <font color="purple">Please
          Use the front door.</font></font></p>
           <p align="center"><b><font size="5" color="navy" face="Trebuchet MS">Next meeting is 
10:00 AM, Tuesday, June 7,
           2011</font></b></p>
           <p align="center"></p>
           <p align="center"></p>
        \langle t \rangle\langle/tr>
       <tr>

           <p align="center"><b><font size="4" face="Trebuchet MS">All Cosmo members are cordially 
invited.<br />
          Dick Evans, Chairman, 967-6930</font></b></p>
           <p align="center"><img border="0" src="graphics/J0283209.GIF" width="139" height="136" 
/></p>
        \langle t+1 \rangle\langletr>
       <tr>
        <td><img border="0" src="graphics/CIMG1567%20PS%20800.jpg" width="800" height="454" 
/></+d>
      \langle/tr>
     </table>
   </div>
</body>
```